## Guía **INICIO Software PURE DATA.**

Prof. Leonardo Cendoyya (leonardo@artesonoro.cl)

- 1) Bajar software "PD vanilla" o "pure data extended"
- 2) Vamos a utilizar las funciones MIDI (datos de control) inicialmente. Para esto es importante configurar los sonidos General MIDI. Estos sonidos en Computadores PD (Windows) viene un chip incluído en la tarjeta de sonido. En el caso de computadores Mac es necesario bajar un emulador virtual de General MIDI. Se recomienda bajar "Simple Synth" (gratuito). Ubicar con el mouse Media/Preferencias de MIDI

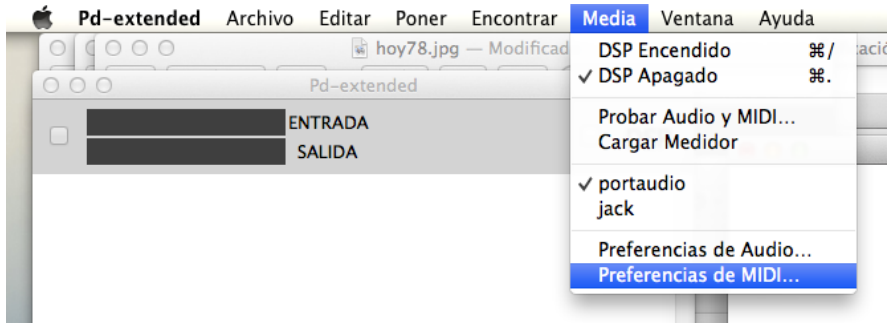

Aparecerá la siguiente ventana:

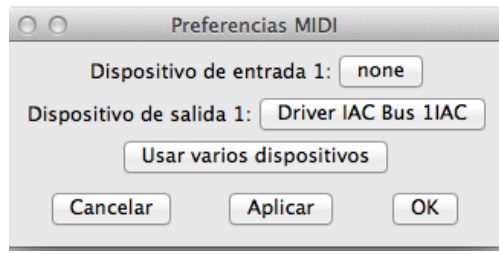

Sólo en MAC: Driver IAC debe ser habilitado en "Configuración de AUDIO MIDI" que fue explicado en clase.

Luego habilitar la entrada Driver IAC en Simple Synth:

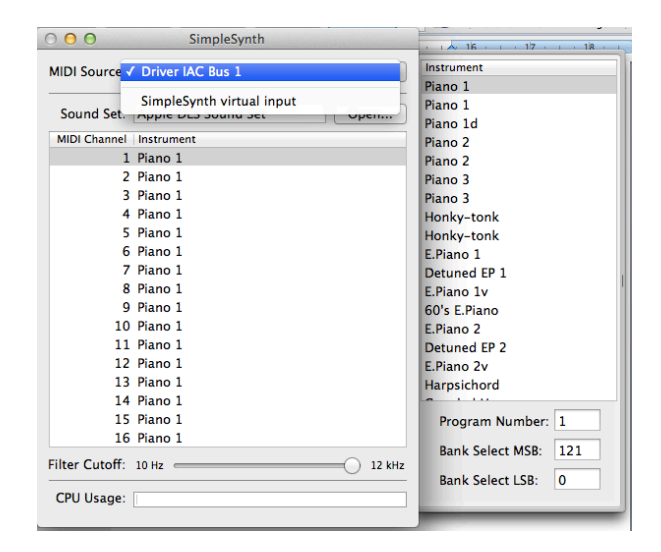

Así tendremos un envío de datos MIDI desde Pure Data hacia Simple Synth por el puerto MIDI Virtual IAC Bus.

3) Ahora vamos a configurar el parche en el software Pure Data. Los mensajes mas importantes para poder tener sonido es <makenote> y <noteout>

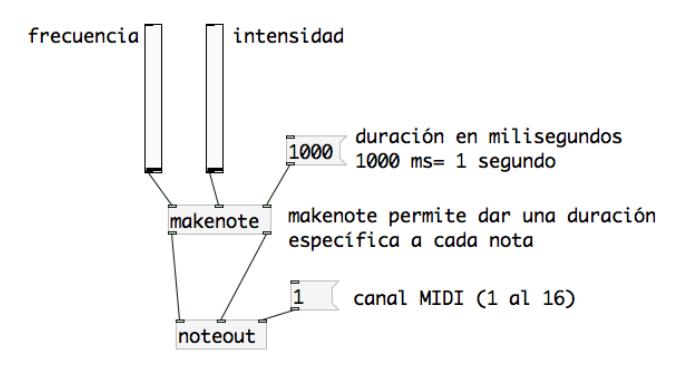

Recuerden que existe un modo para editar los objetos y otro para ejecutar (se activa  $con **CMD> + **E> en MAC****$   $y **crRL> + **E> en PC****$ 

El parche anterior debe ser puestos en modo Ejecución y presionar cada botón desde izq a derecha. Primero presionar sobre el 1, luego sobre el 1000 y mover el fader de intensidad y finalmente el fader de frecuencia. Deberían escuchar el sonido de Piano con la duración de 1 segundo.

4) Para cambiar los sonidos tenemos que ocupar otro objeto, denominado <pgmout>. Así podrán cambiar los instrumentos marcando el canal de la derecha  $(n<sup>o</sup>1)$  primero y luego mover el fader de instrumento. Este parche se complementa con el anterior.

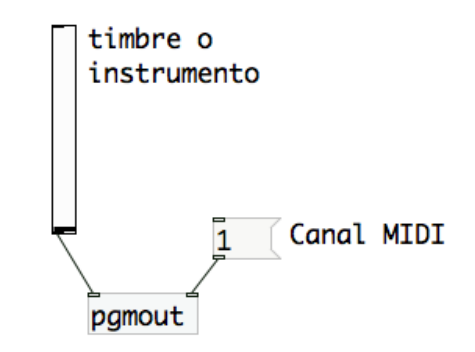

5) Ahora vamos a agregar un sistema que genera eventos al azar y que puede ser conectado a la frecuencia o a la intensidad del parche del punto 3.

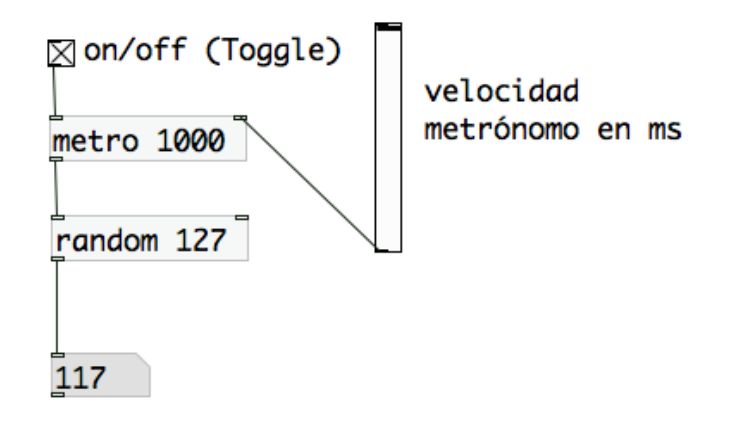